## hcs.

## **Wijzigen dienstverband werknemer/uit dienst melden**

LET OP: als je ziekmeldingen doorvoert in het systeem van een verzekeraar/volmacht, kun je geen werknemers invoeren in XpertSuite of ziek/(deel)herstelmeldingen doorvoeren. Dit moet je bij de 'bron' (= verzekeraar/volmacht) invoeren. Als je dit toch in XpertSuite doorvoert, wordt deze informatie overschreven door de koppeling vanuit de verzekeraar/volmacht.

Nadat je bent ingelogd, doorloop je de volgende stappen:

Stap1: Ga via 'dossier zoek' in het homescherm naar het dossier van de medewerker.

Ga in het tabblad 'Overzicht' naar het rechterblok met het koffertje en klik op de 3 streepjes. Klik vervolgens op 'Wijzigen dienstverband', of 'uit dienst melden'.

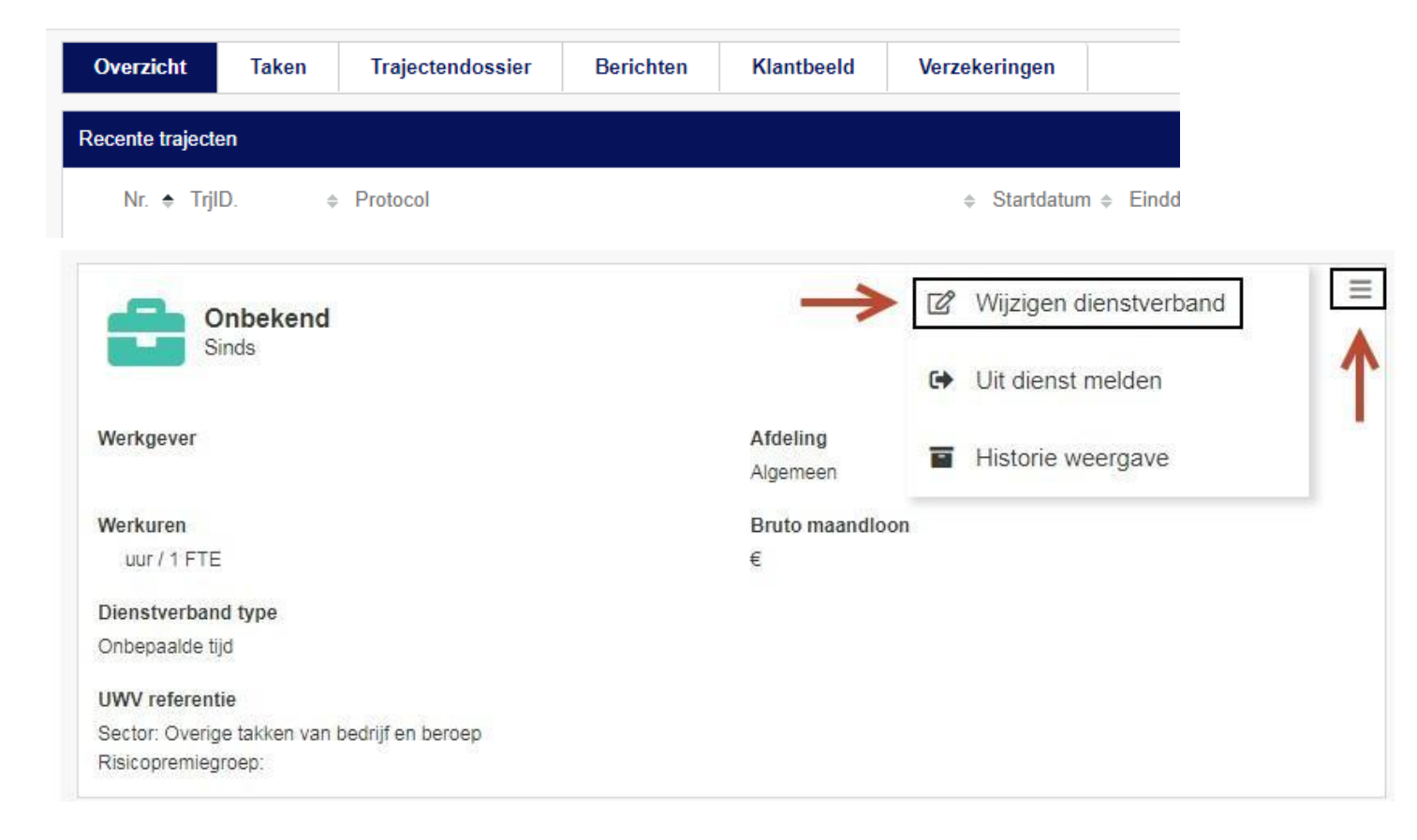

## Stap 2: wijzigen dienstverband

kies voor gegevens corrigeren of dienstverband gaat veranderen. Let op; klik na invoeren van nieuwe gegevens op 'Opslaan'.

## Uit dienst melden

Geef de datum uit dienst op en klik op 'Opslaan'.